# **SIRA: Manual de usuario**

- [¿Qué es el SIRA?](#page-0-0)
- [¿Cómo puedo dar de alta un Centro o una Facultad?](#page-0-1)
- $\bullet$ [¿Roles?](#page-0-2)
- [¿Cómo se puede acceder a SIRA?](#page-0-3)
- [¿Qué puede realizar un gestor?](#page-1-0)

## <span id="page-0-0"></span>¿Qué es el SIRA?

El SIRA es un programa vía web , para le gestión de espacios.

Permite a los Operadores autorizados la creación de nuevos horarios, definición de espacios, altas / bajas de reservas, etc...

Se accede a través de la siguiente URL: <https://sira.usal.es>.

Disponible para

**APAS** APDI

Descripción

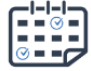

El sistema de reserva de espacios permite a los usuarios de los centros consultar la disponibilidad de un espacio y hacer la reserva llamando a la conserjería del centro, o enviando un correo a la conserjería correspondiente.

Se pueden visualizar los ESPACIOS de las diferentes FACULTADES y ESCUELAS tanto para consultar la ocupación como para acceder a las reservas, haciendo click en la facultad o escuela que quieras:

#### **ESPACIOS**

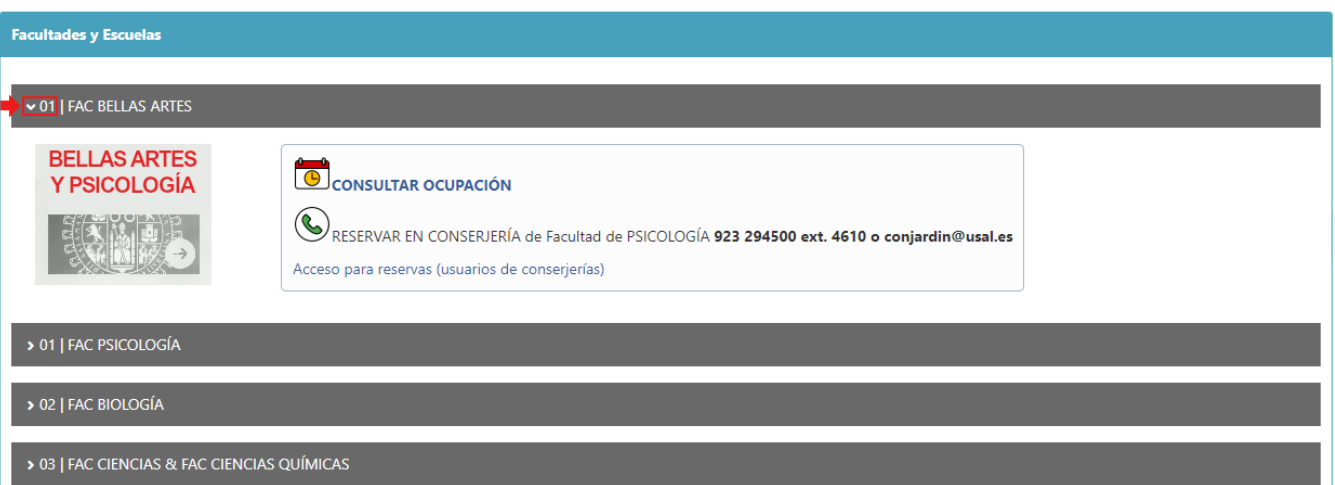

### <span id="page-0-1"></span>¿Cómo puedo dar de alta un Centro o una Facultad?

- Puedes solicitar tu espacio mandando un correo a [sira@usal.es](mailto:sira@usal.es)
- Se te enviará un cuestionario para que definas que usuarios, del Centro / Facultad serán los encargados del manejo del programa, así como el nivel de acceso que tendrán.

## <span id="page-0-2"></span>¿Roles?

En el programa SIRA existen 2 tipos de usuario:

- 1. El **rol anónimo**, que puede consultar la ocupación y en caso necesario escribir o llamar a la consejería o centro correspondiente para hacer la reserva.
- <span id="page-0-3"></span>2. El **rol gestor** que puede añadir más "planificaciones", cambiar horarios, añadir espacios ...

## ¿Cómo se puede acceder a SIRA?

Cualquier usuario que sólo pueden consultar la ocupación.

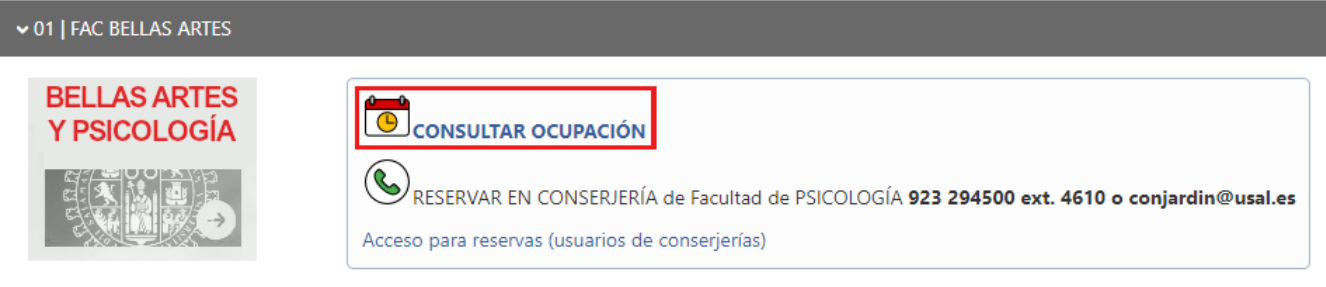

Los usuarios internos con el rol de conserjería, pueden acceder a través autenticación para poder gestionar las reservas.

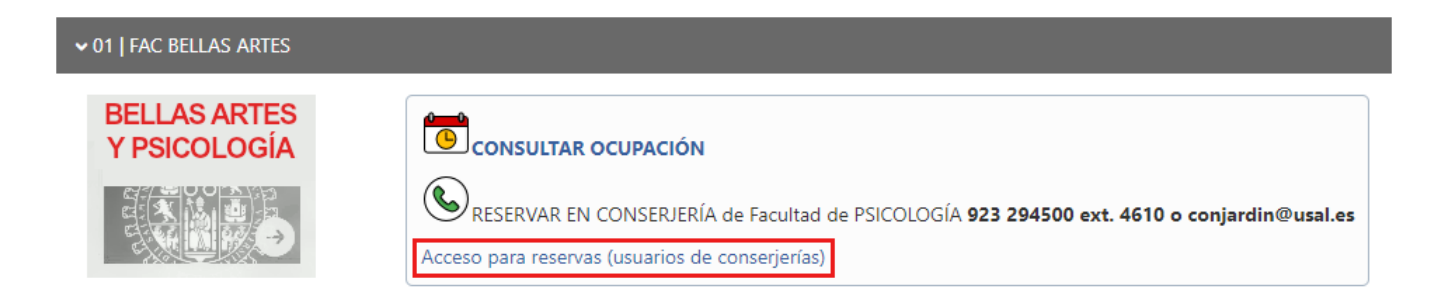

## <span id="page-1-0"></span>¿Qué puede realizar un gestor?

Un gestor puede realizar bastante tareas a través de los siguientes menús.

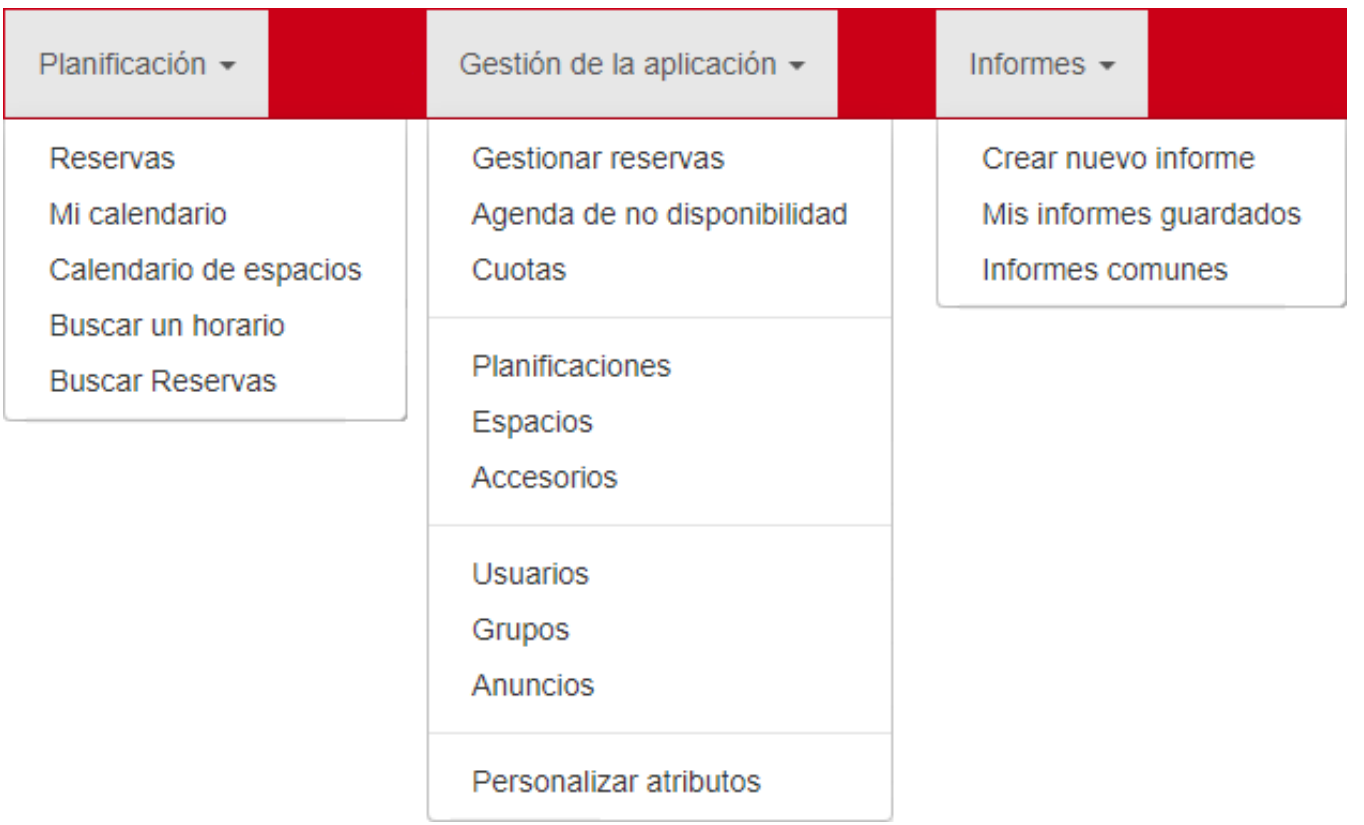

Destacamos algunas funcionalidades como:

Los gestores podrán crear o eliminar espacios , insertando información correspondiente a cada uno de ellos a través del menú **Gestión de la aplicación >> Espacios.**

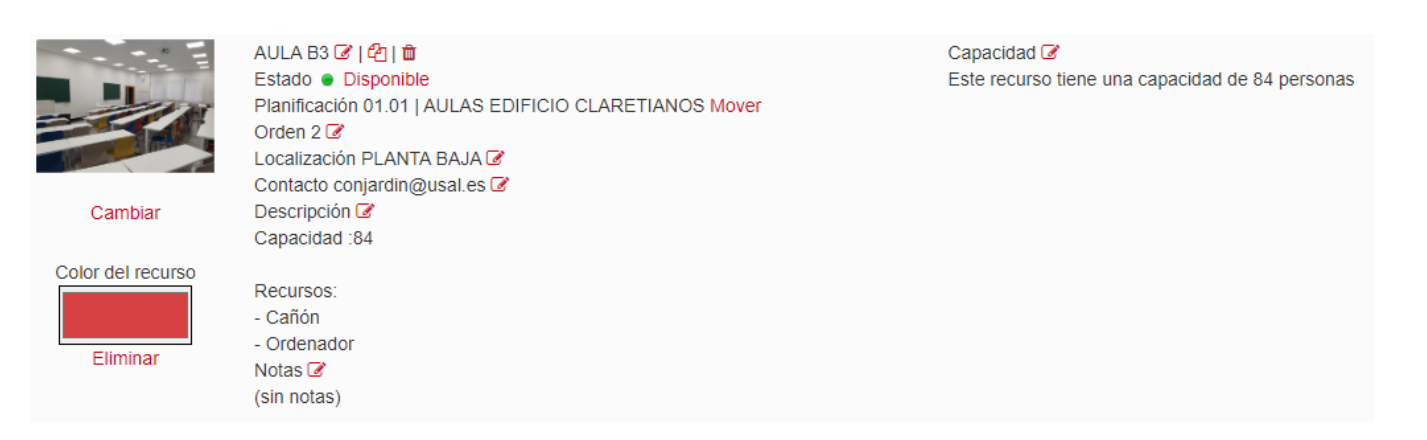

Los gestores podrán crear listas de ocupación , así como otro tipo de listas en filtradas en función de la información solicitada a través del menú **Informes >> Crear nuevo informe**.

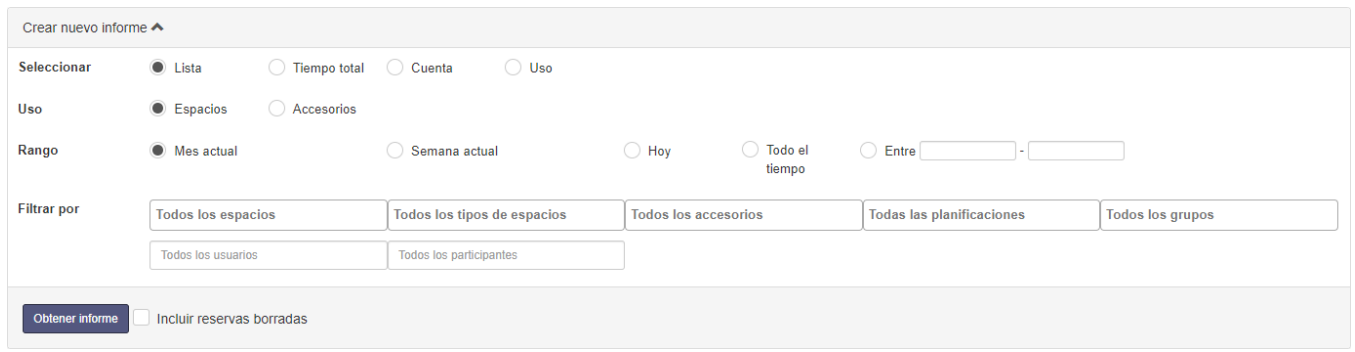

Los gestores podrán reservar por periodos largos, anulando las reservas, podrán bloquear o poner anuncios en los espacios, por las razones que surjan a través del menú **Gestión de la aplicación >> Agenda de no disponibilidad.**

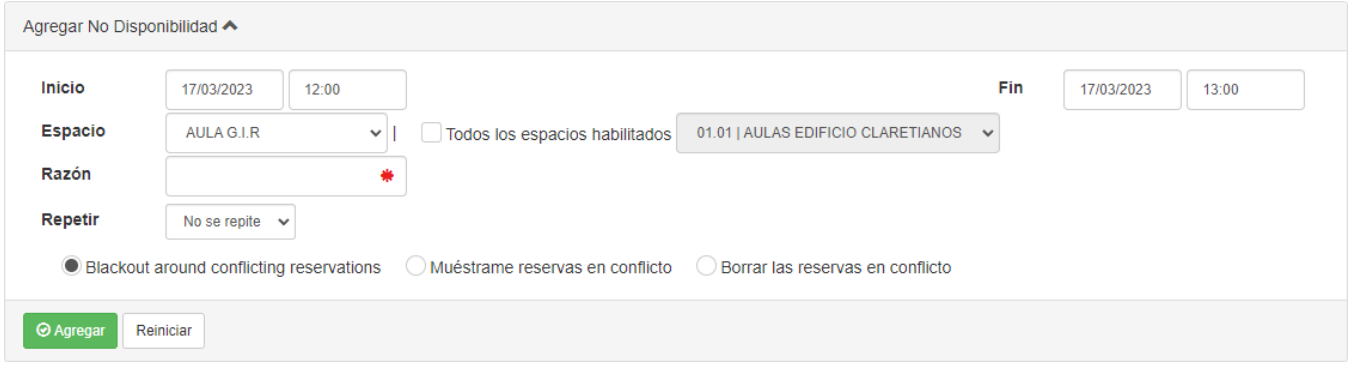

Para realizar una reserva, a través del menú Planificación >> Reservas, se puede pinchar sobre un espacio en blanco o ir a calendario y buscar la fecha y hora.

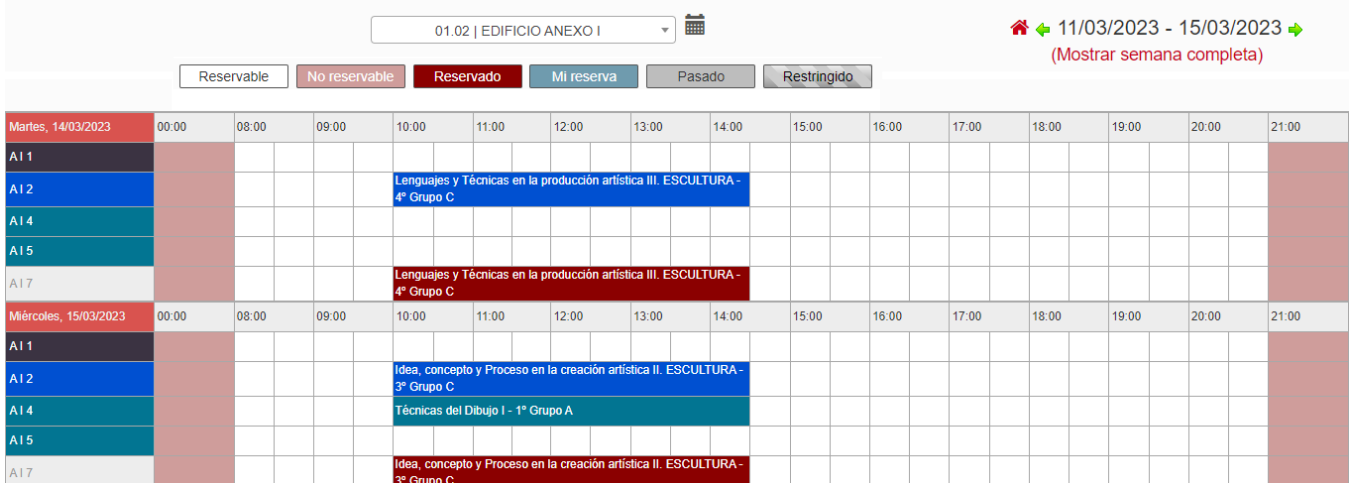